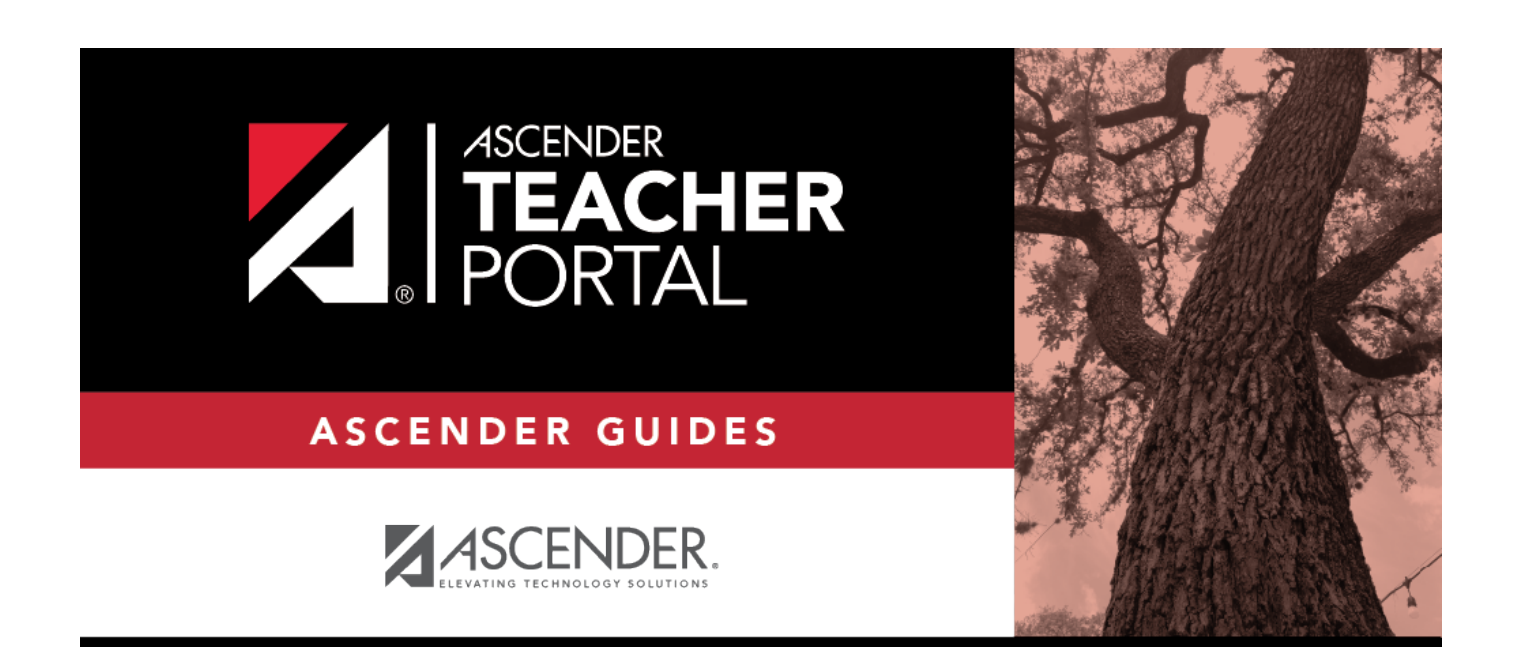

## <span id="page-0-0"></span>**disciplinereferralsearch\_intro**

i

 $\ddot{\rm{H}}$ 

## **Table of Contents**

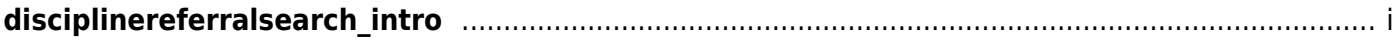

 $\mathsf{i}\mathsf{v}$ 

This page is the first step in viewing the [Admin - Discipline Referrals](https://help.ascendertx.com/teacherportal/doku.php/admin/admindisciplineview) page. You must select a specific student at a specific campus before viewing the Admin - Discipline Referrals page.

This page allows you to retrieve a student by campus, student ID, or name, and view the discipline records entered for the student by a teacher in TeacherPortal.

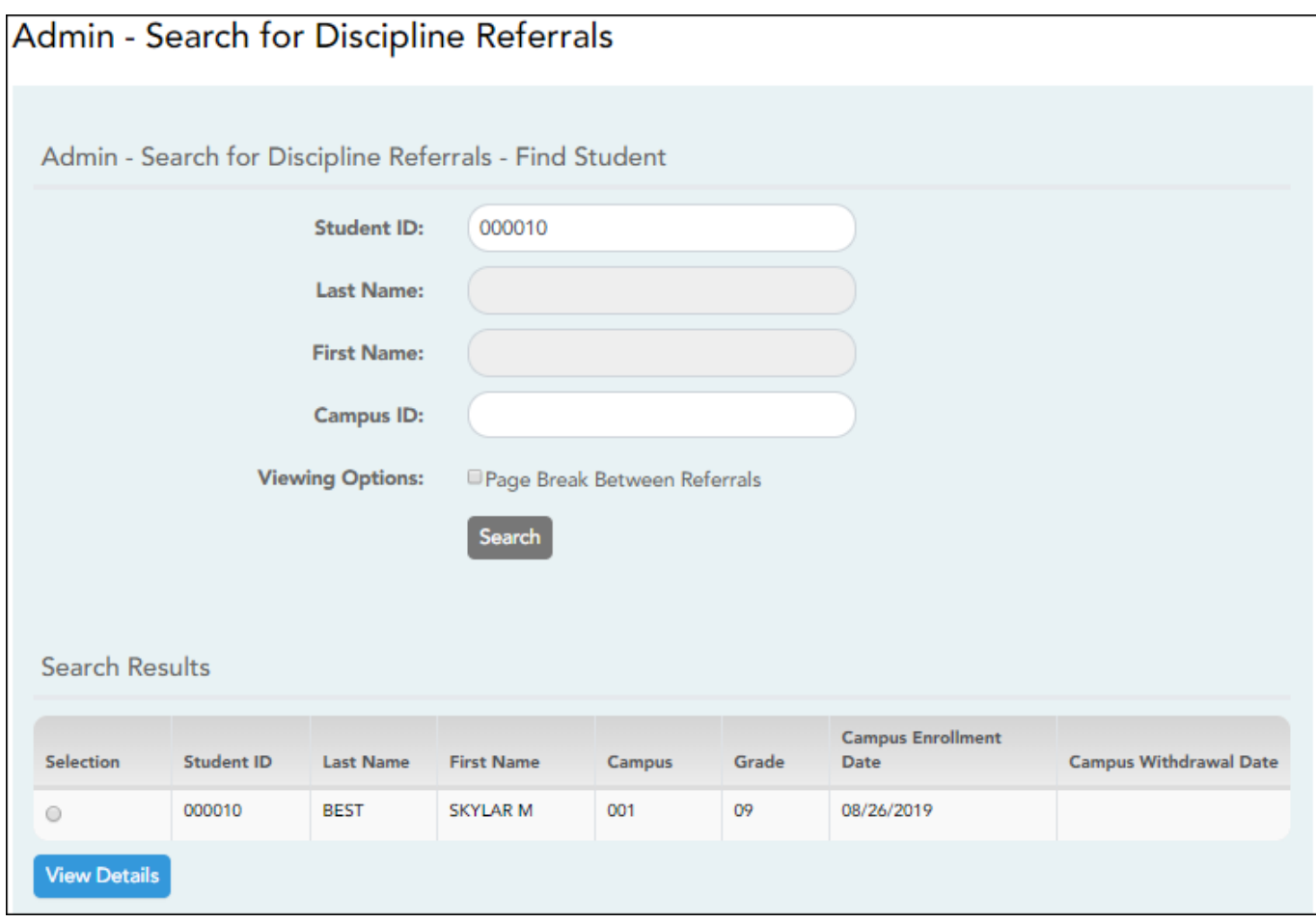